# もくじ

#### O. 基本

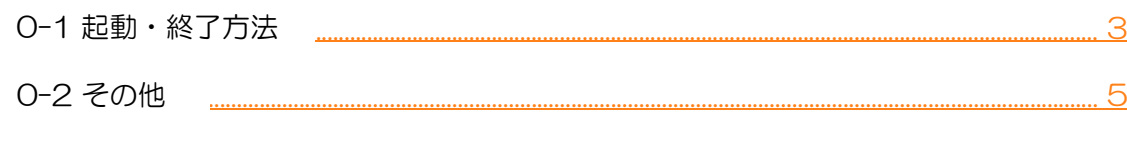

#### 1. 新規登録

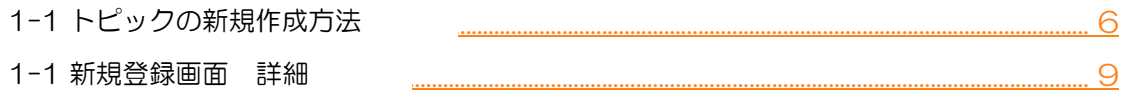

#### 2. トピック検索

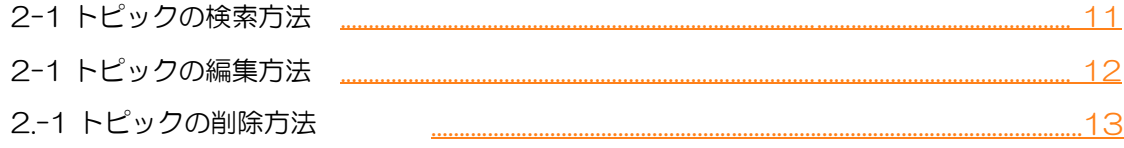

0.基本

### ◆ 0-1 起動・終了方法

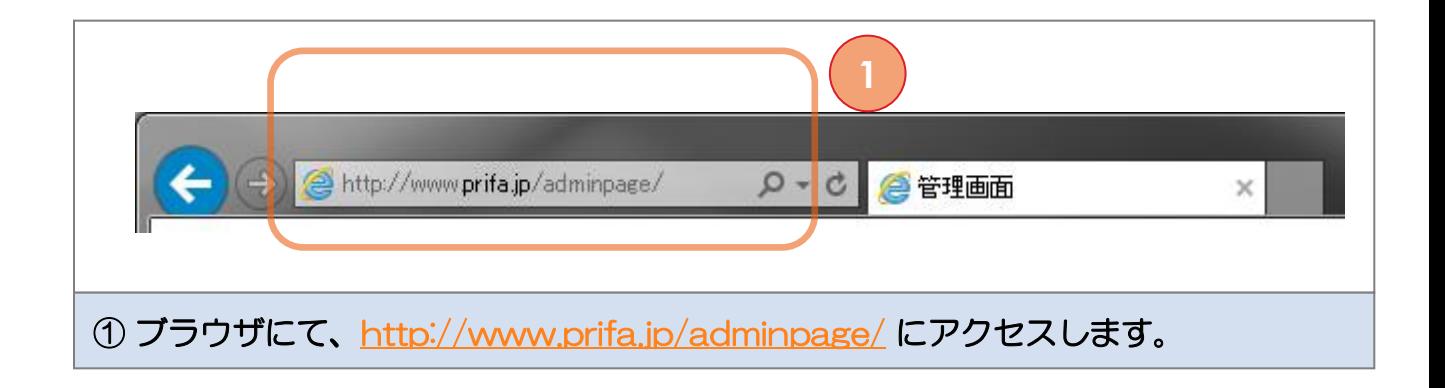

<span id="page-1-0"></span>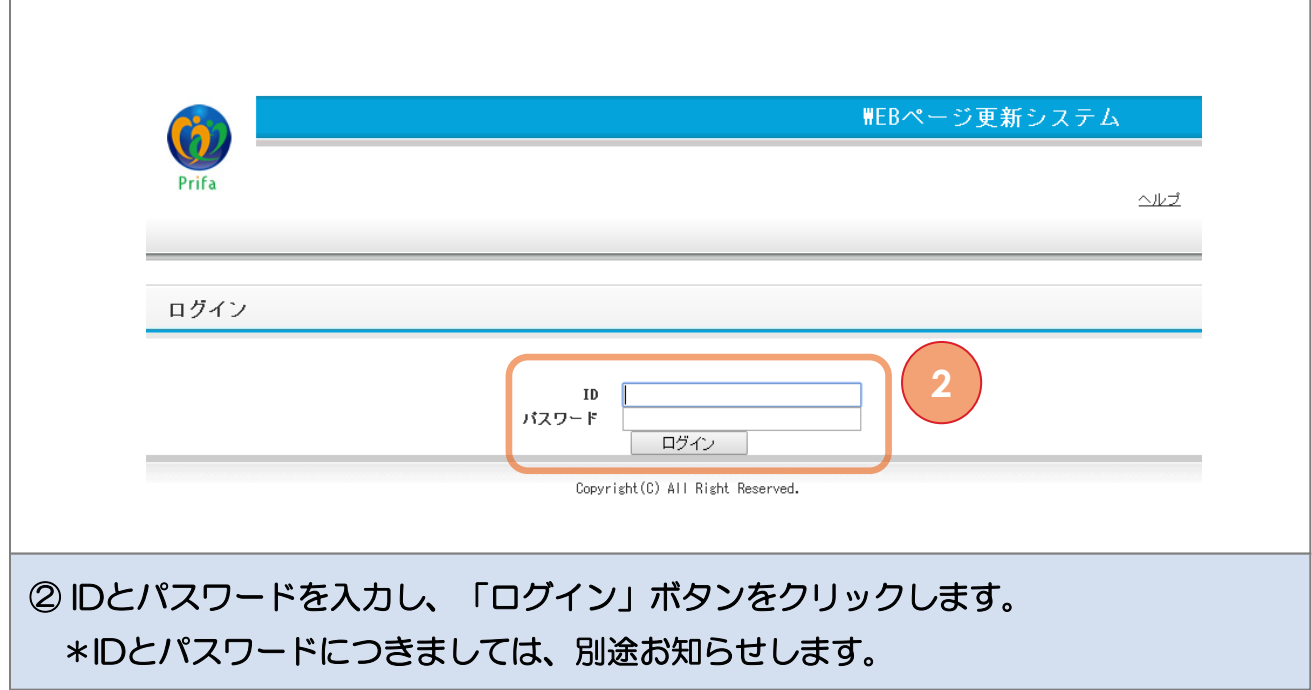

0.基本

## ◆ 0-1 起動・終了方法

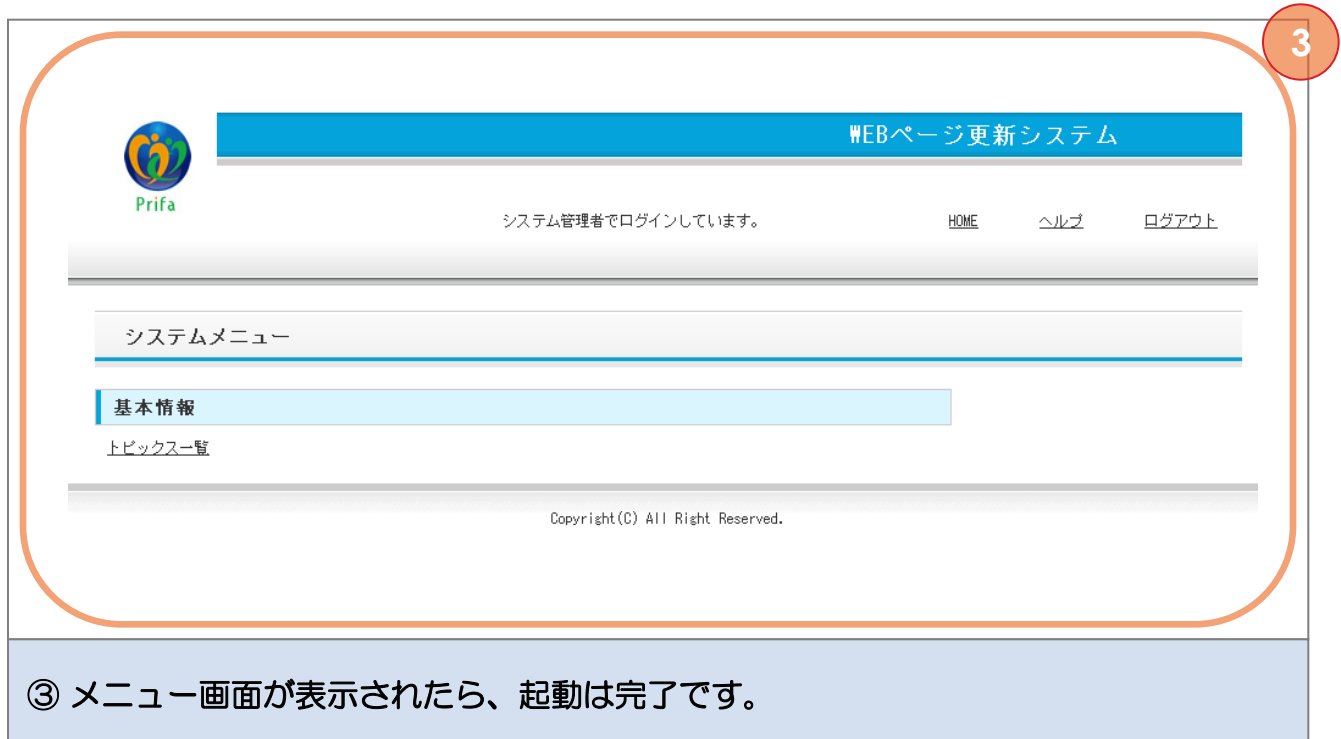

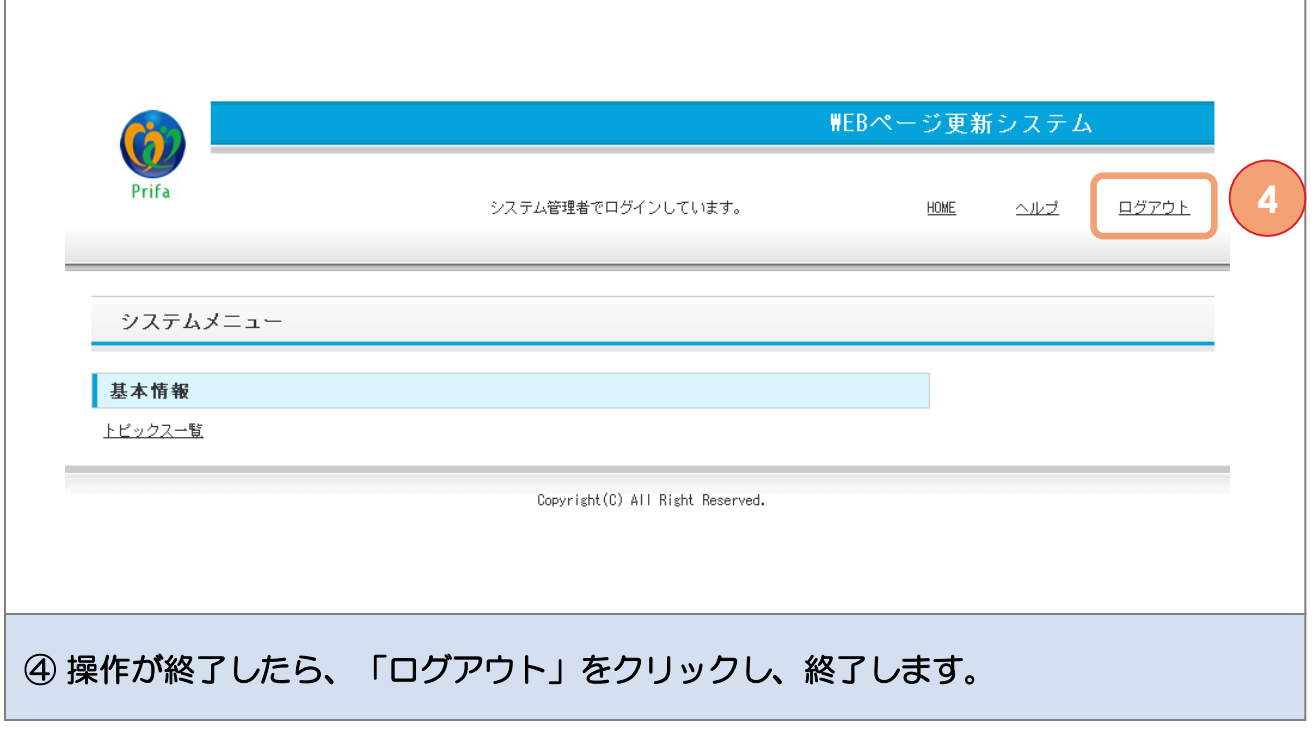

0.基本

## ◆ 0-2 その他

 $\Gamma$ 

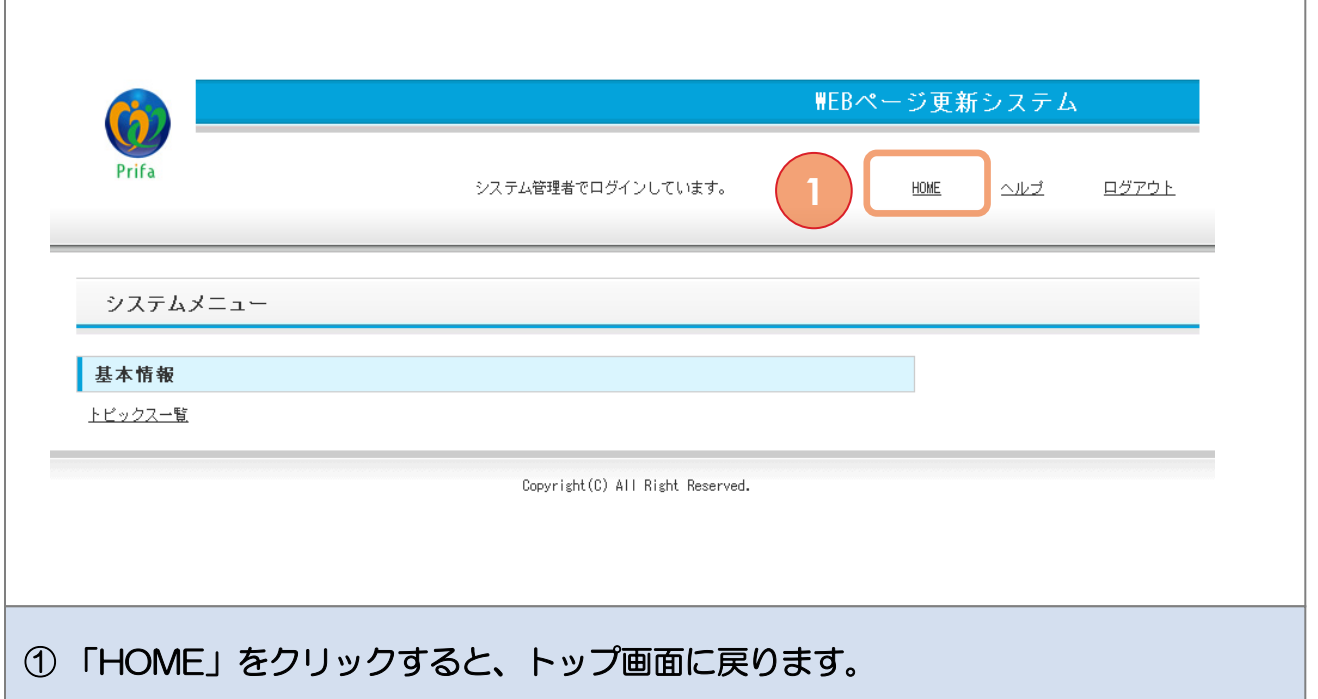

<span id="page-3-0"></span>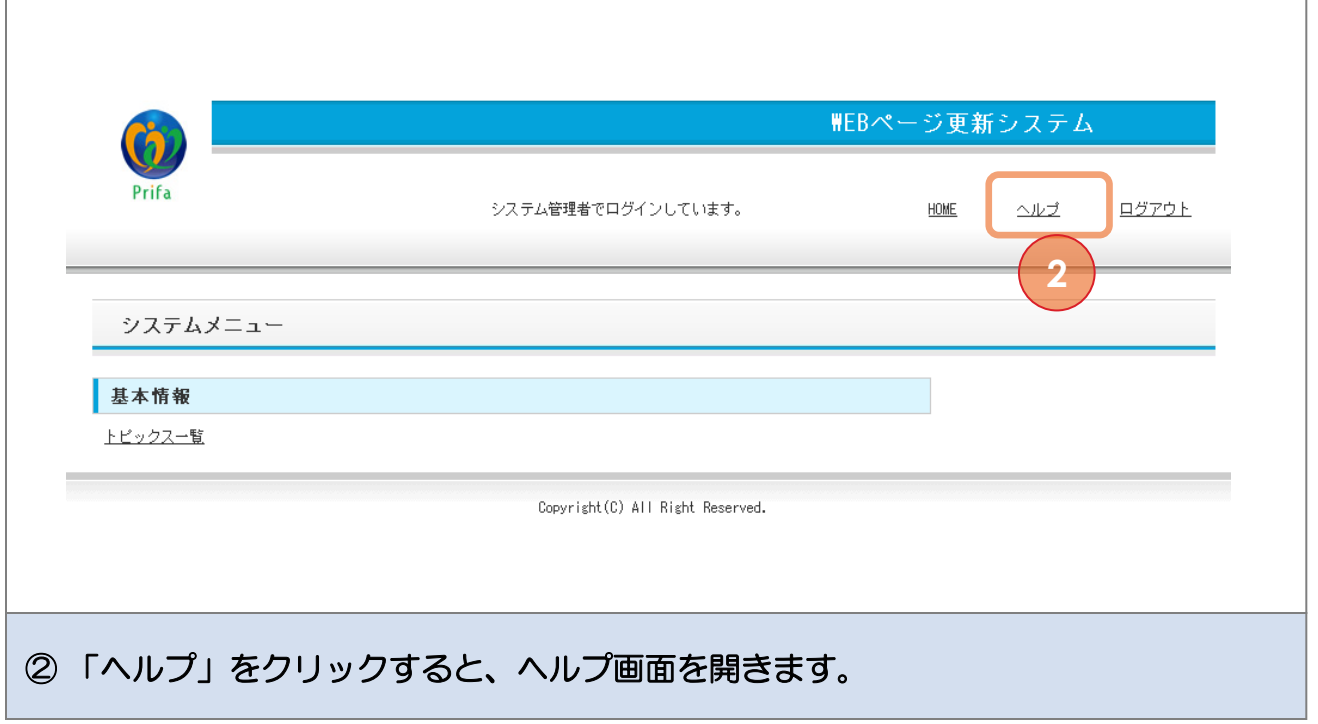

 $\overline{\Gamma}$ 

### ◆ 1-1 トピックの新規作成方法

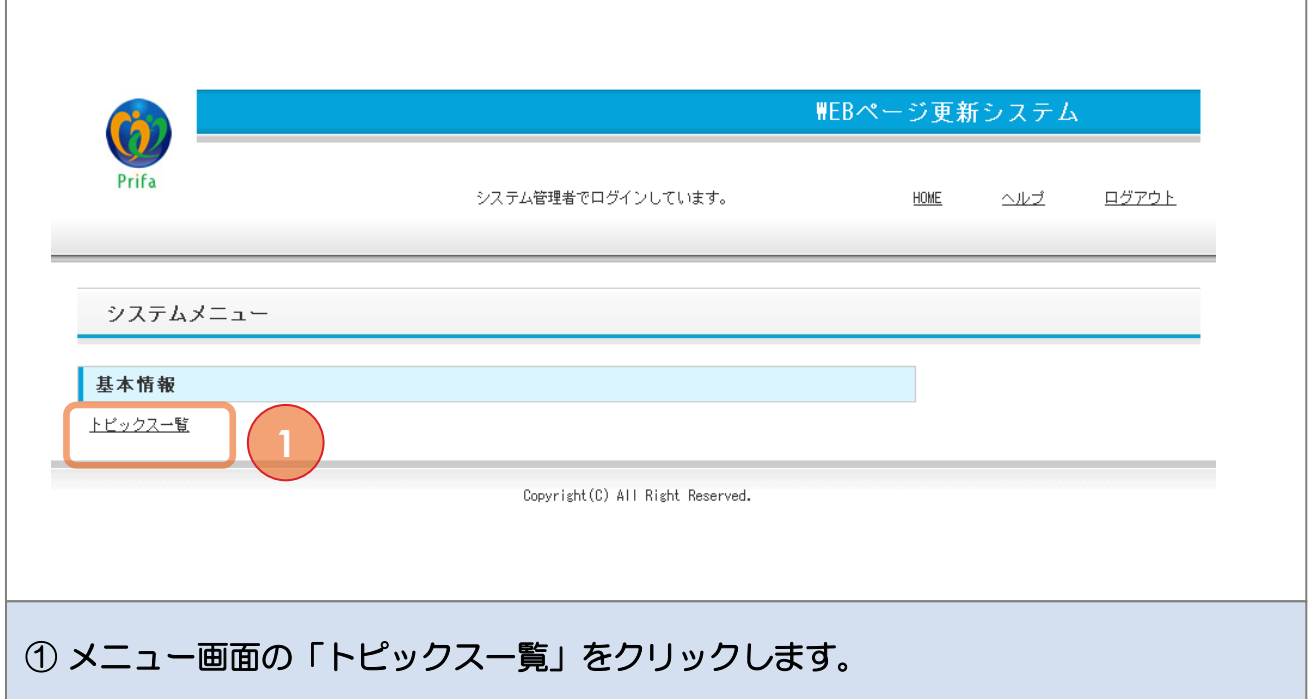

<span id="page-4-0"></span>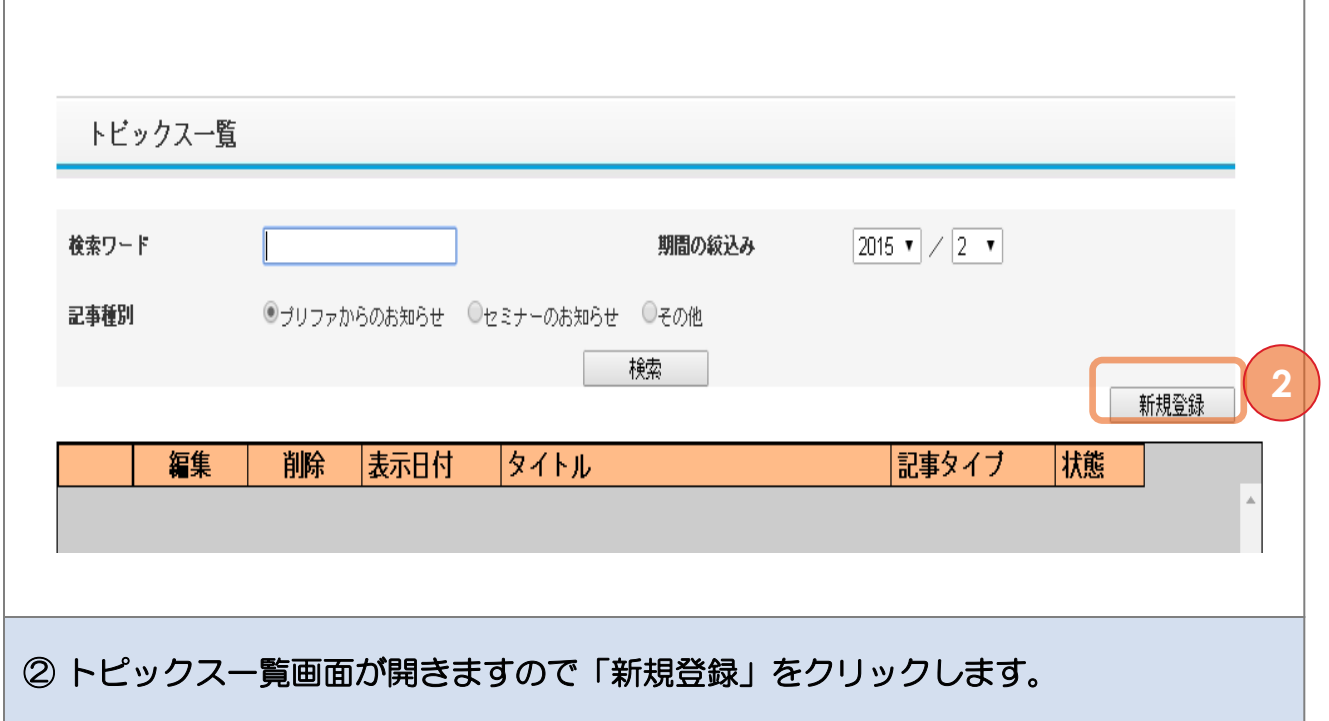

Г

### ◆ 1-1 トピックの新規作成方法

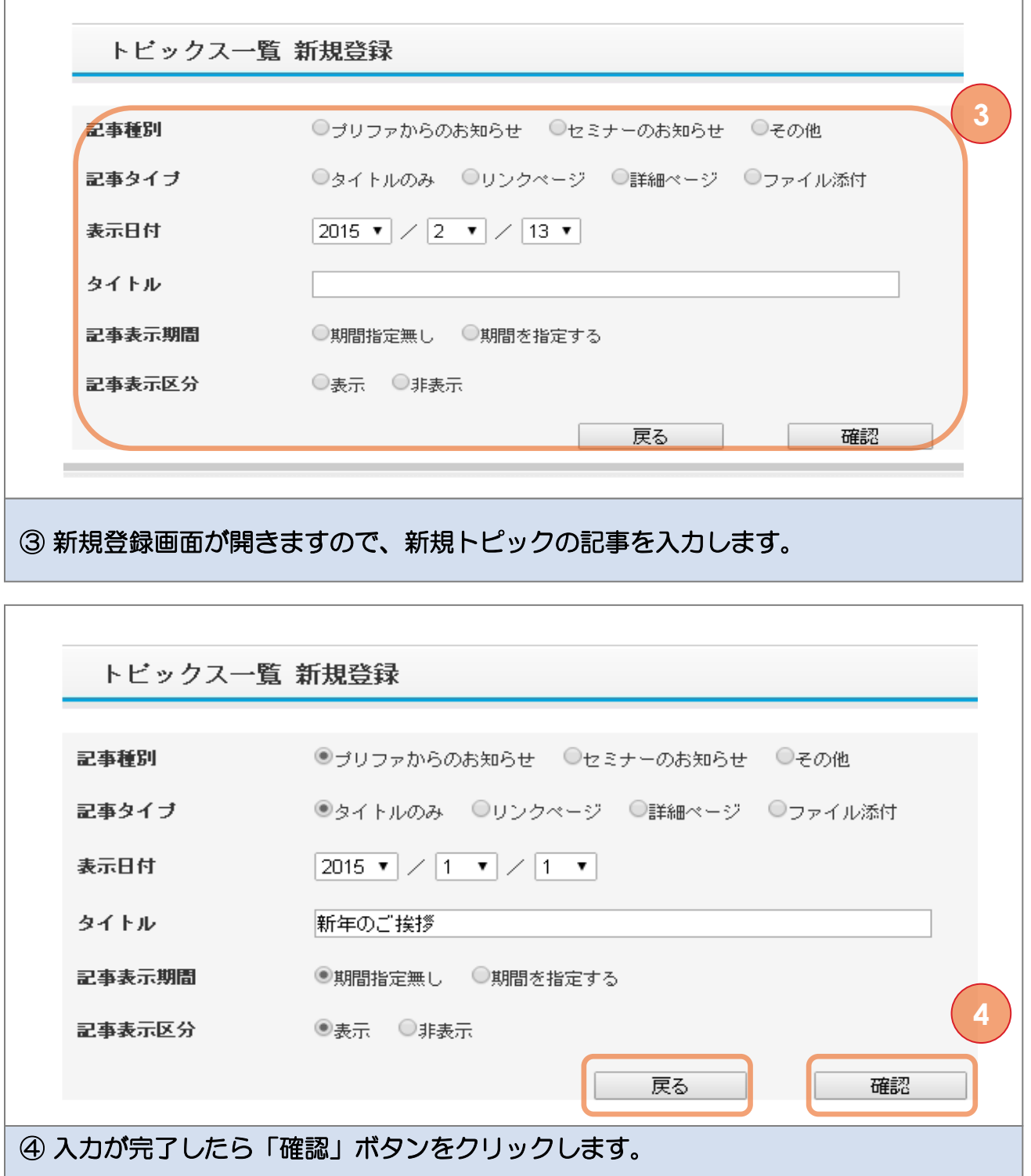

新規登録しない場合は、「戻る」ボタンで、トピックス一覧画面に戻ります。

#### ◆ 1-1 トピックの新規作成方法

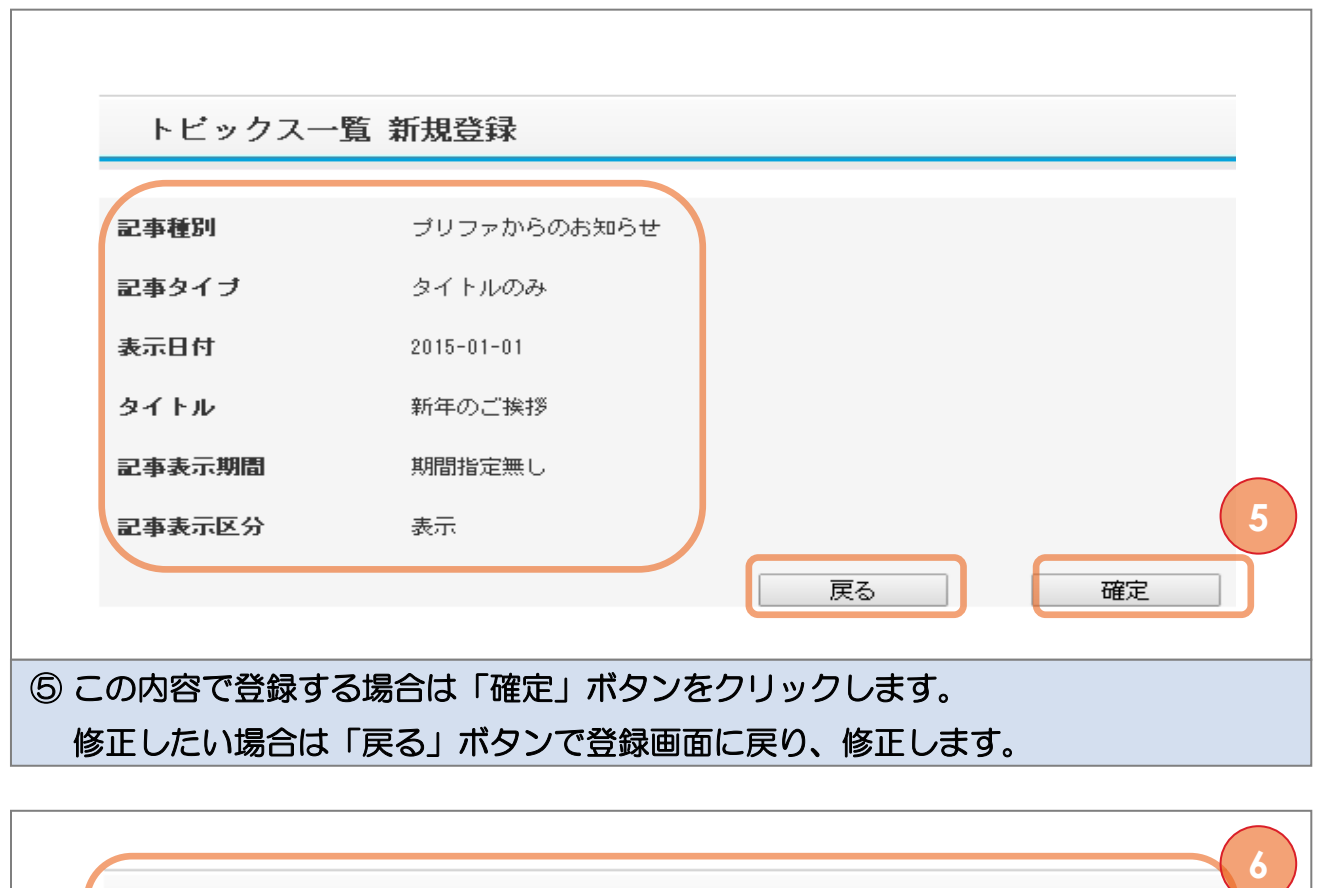

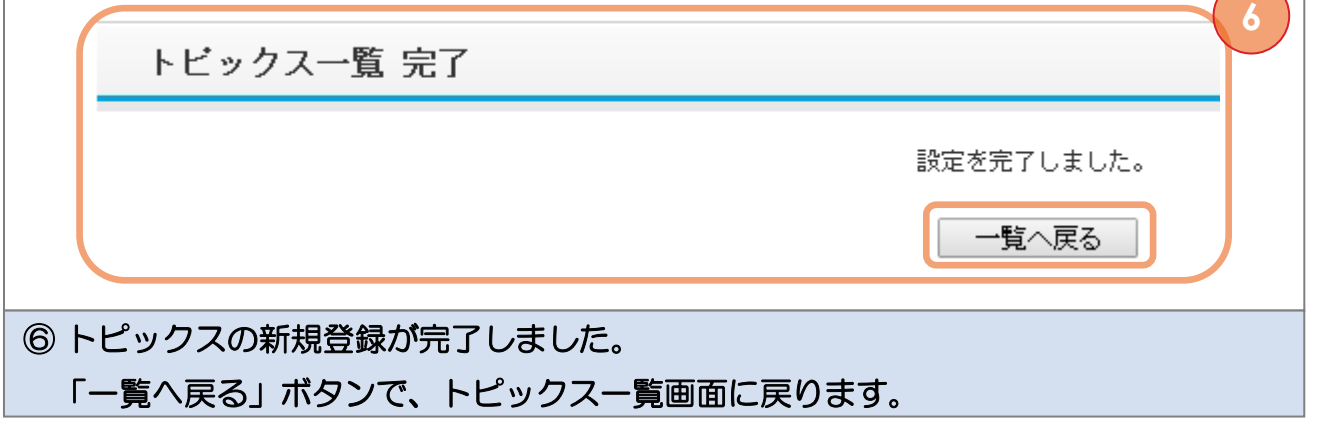

次頁では、新規登録の詳細について説明します

#### ◆ 新規登録画面 詳細

<span id="page-7-0"></span>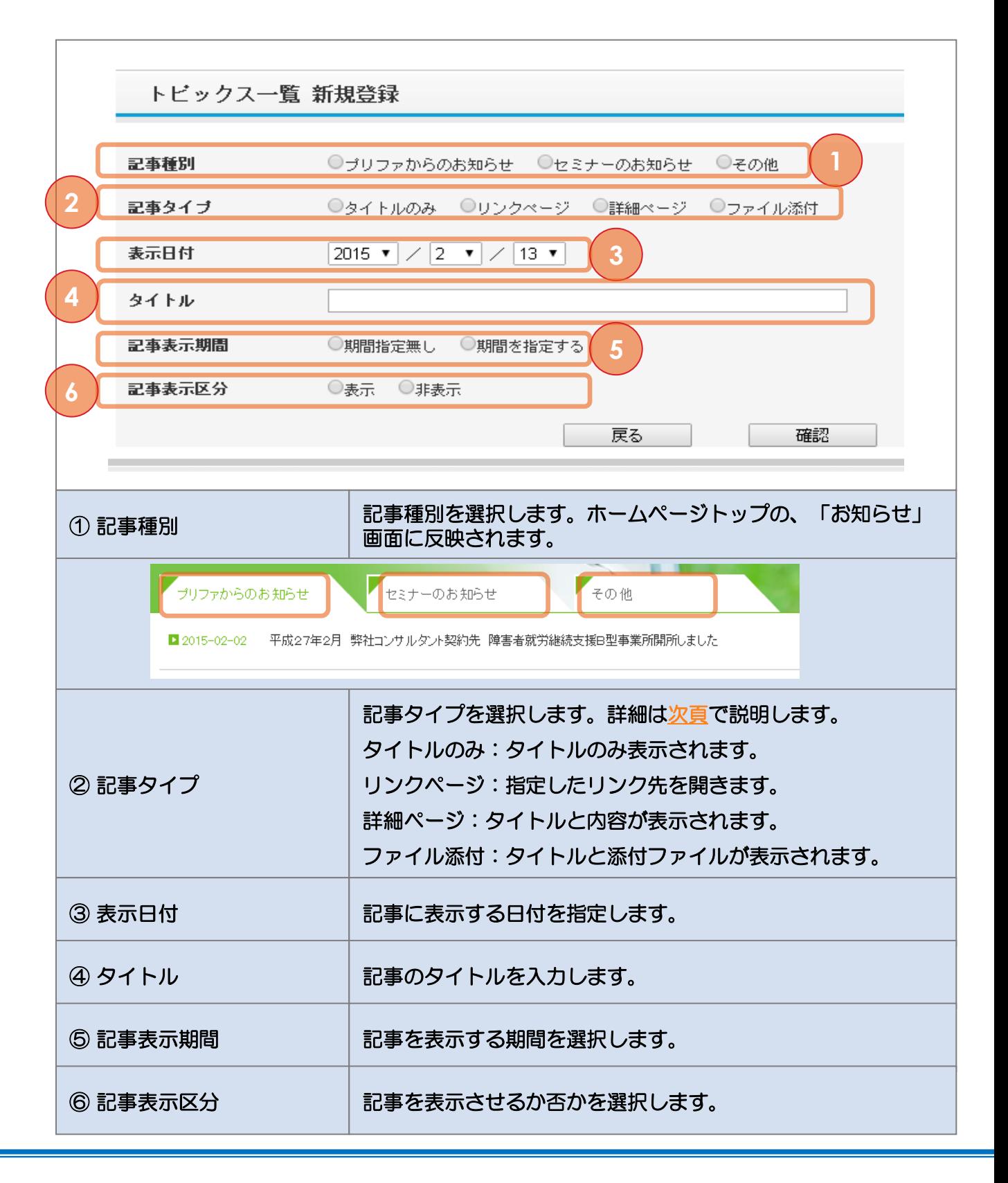

## ◆ 記事タイプ 詳細

<span id="page-8-0"></span>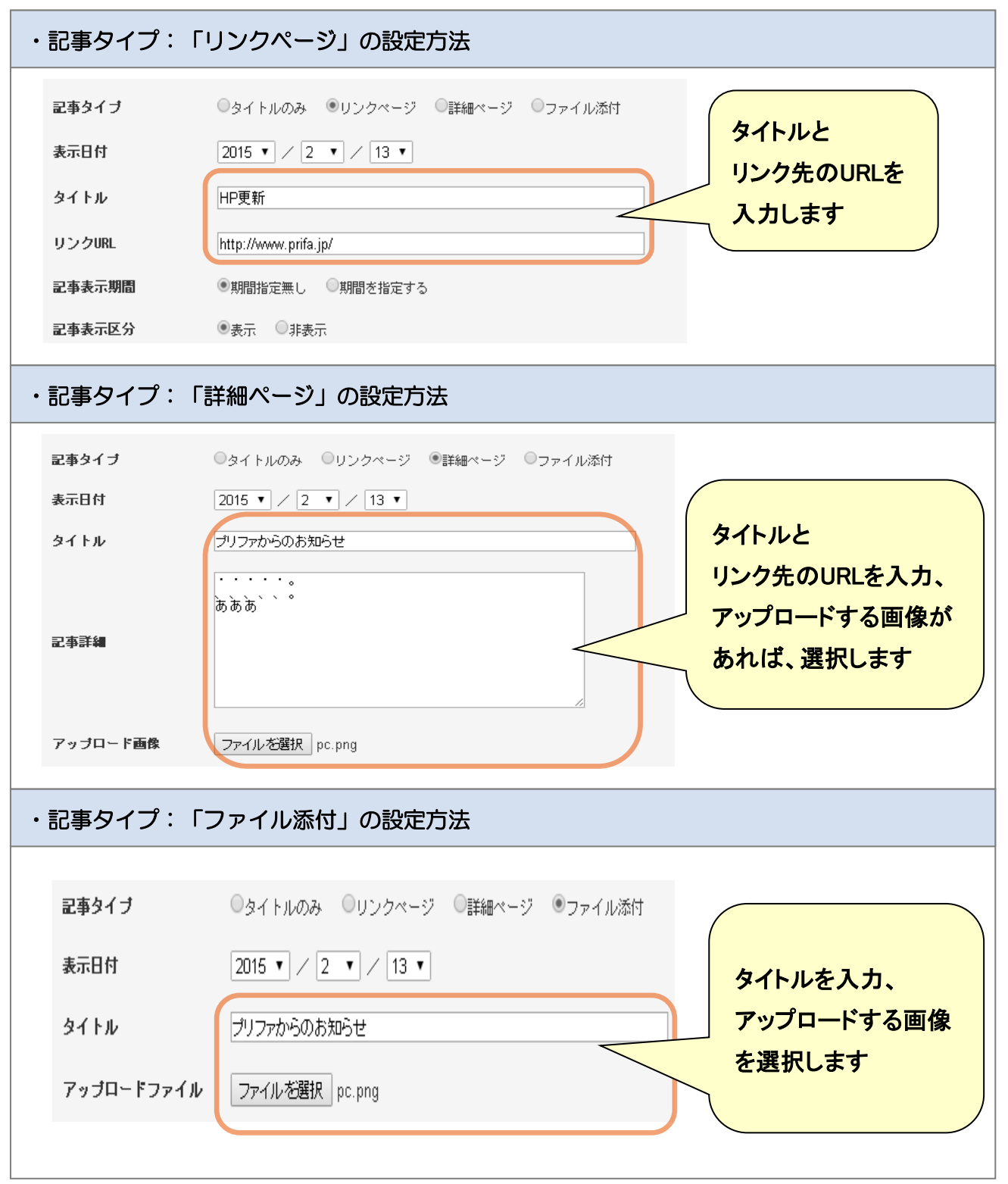

## 2. トピック検索・編集・削除

### ◆ 2-1 トピックの検索方法

 $\overline{1}$ 

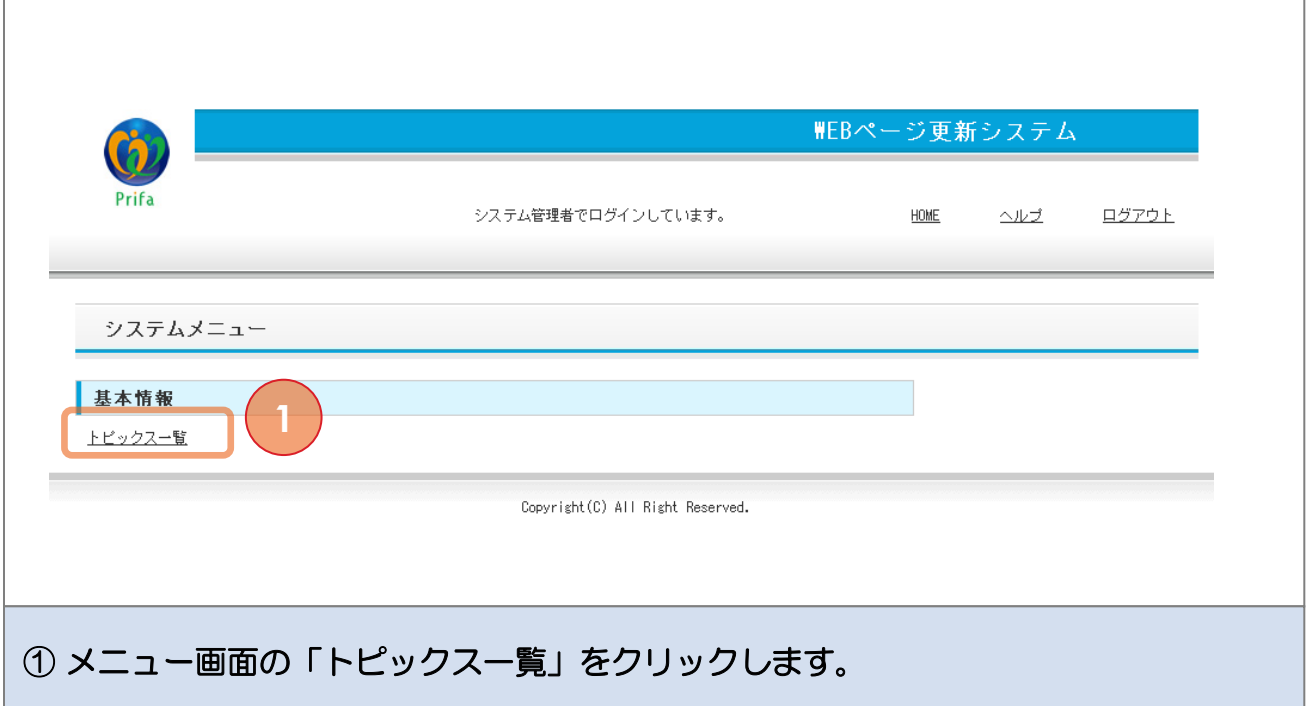

<span id="page-9-0"></span>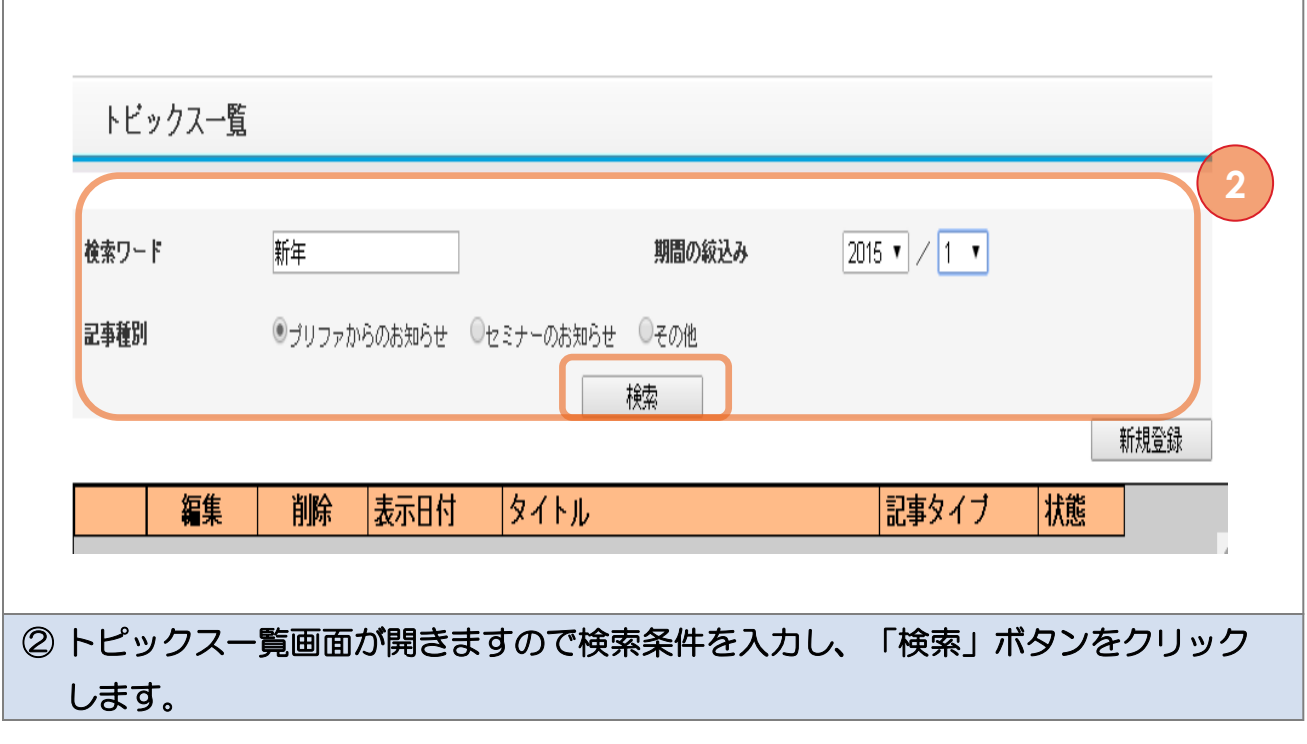

## 2. トピック検索・編集・削除

## ● 2-1 トピックの編集方法

<span id="page-10-0"></span>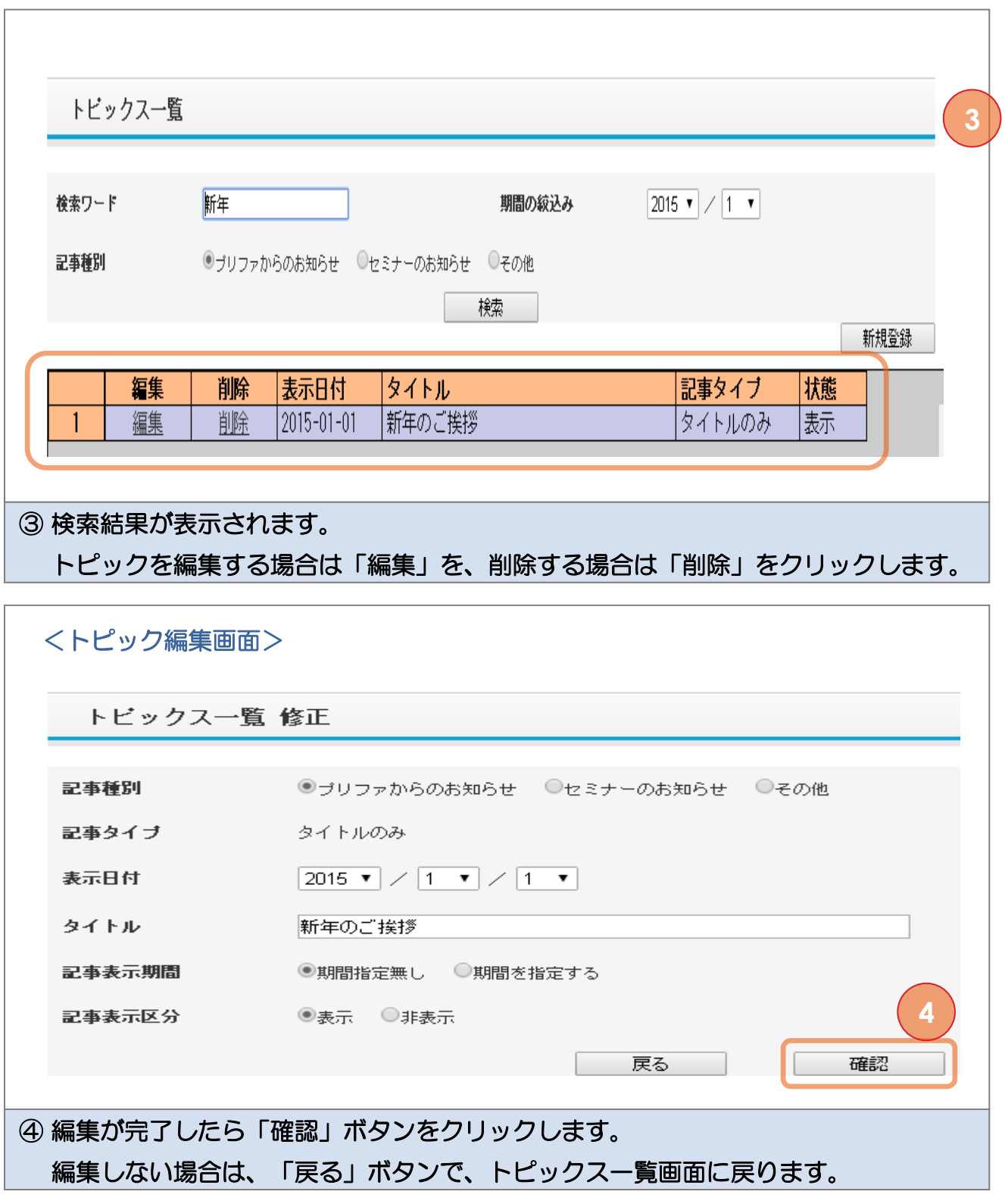

## 2. トピック検索・編集・削除

### ◆ 2-1 トピックの削除方法

<span id="page-11-0"></span>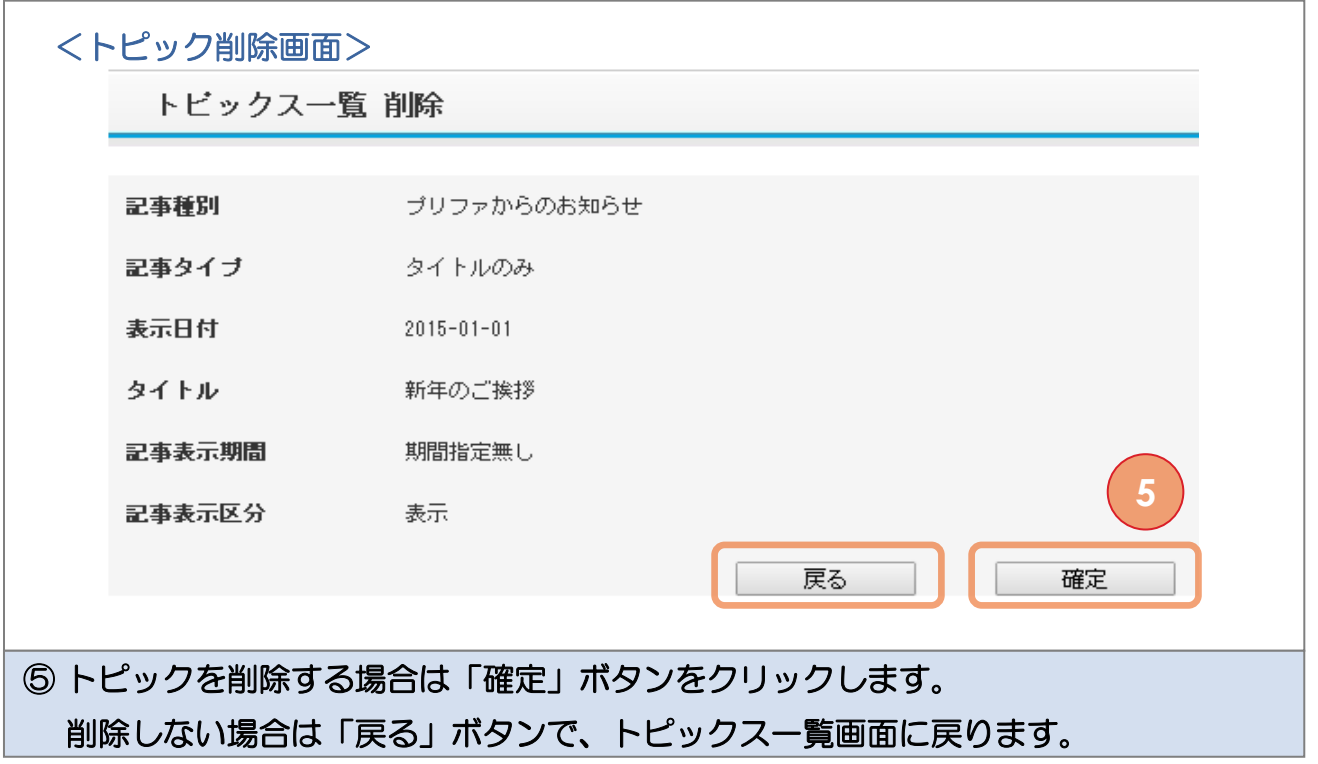